#### 京都府病院協同組合 組合員職員の皆様 Knowledge Worker(ナレッジワーカー) ご利用ガイド **MONARUZER** クレジットカード 1. 商品を検索し注文します 送料無料 会員登録 決済 3日~1週間でお届 会員登録 3日~1週間でお届け ■無料 ※和書の場合 ※ <mark>無料</mark> ※ ※ <mark>※ ※ かきの場</mark>合 会員登録 **http://kw.maruzen.co.jp/** 会員登録申請後、約1週間で、ご登録メールアドレスへ 価格は、特別価格にて ■ トップページ 会員IDとパスワードをお送りいたします。 ご提供致します。 ※即時の会員登録はできかねます。 ①探したい商品のキーワードを入力し ホーム 和き ... 20 ... 200000 - Fr 20 - 2 ... 回転用品 その地 ※お支払方法は「クレジットカード」のみです。<br>■<del>●■●■</del> 新規会員登録 | Wカート KNOWLEDGE て、「検索」をクリックします。 Q. Batte すべての格品 v 夏目漱石 **ERRY THRUSHA FELICAT ORDURESTROTAL** 新規会員募集中 **Season** 商品カテゴリー数  $1. \lambda J$  2.確認 3.完了 ネットで本が買えるの Bitch 日本美術公集 ※ 障舌■<br>※ 事典 中山書店 例: 夏目漱石 検索 Bite お客様情報をご記入ください。 ハリソン内科学 例: **Ballyman** (全角) お名前 6350 (4) 计路 大阪 京都府病院協同組合のホーム  $B \mp -b \leq -2$ ■国事推用品・その他 ※より「詳しい条件で探す」場合は、こちらを 〈実典力タカナ フリガナ **green** ページより、こちらのバナーをク 日本近現代<br>人物履歴事典 90269240 クリックして検索してください。 新刊のご案内 >注意 生物学辞典 東北近代文学事  $0.8850$   $0.705$ 44-911 リックします。 第5版 [第2版 /// 秦郁彦區 **Hittaur CHEMISTICA** 善出版 新刊 メールアドレス ▶詳しい条件で探す BD abcdefe@maruzen.ac.jp eBookご利用案内 【その他新着特集】 メールアドレス<br>確認用 く半角英数 丸善  $685$ **CONTRACTOR**<br>CONTRACTOR CONTRACTOR DE LA GRAND 特集コミーソナリティ心理学ハンドブック 【お客様情報】を入力頂きます。 米国学位論文 特集: 参日の治療薬法13. 解説と提覧<br>特集: 参日の治療薬法13. 解説と提覧 テーマター ■ 未遂択 ■ 未遂択 → all the College ■ 丸善からのメールマガジンを受け取ることを希望します。<br>(希望しない方はチェックをはずしてください。) メールマガジン購録 ※ 商品の検索まではログインが不要です。ログインの際は、IDとパスワードをご入力ください。 お客様コード ー<br>※既に丸善とお取引があり、お客様コードをお持ちの場合、入力してくだき、 ■ 検索結果ページ 所属団体情報をご記入ください 【所属団体情報】 組織名 -株式会社書籍 部署名 Ⅰ检索结果  $60.88 \times 28.38 \times$ **man** 例0丸事経済大学 -⊟ |<br>| ##-2240-¤R##-2240-IN あらかじめ京都府病院協同組合 000 |- 0000 | 〈半角数字〉 「住所自動入力」 ※ 郵便番号を入力後クリックしてください。 ー<br>条件を続り込む キーワードで続け込む 未選択 v 未選択 v が | **未選択 ▼ で 取締** seminar mara ②検索結果が表示されます。 様の情報をセットしています。 **OWNER** 書籍WEB講写システム - ・ - - - -<br>・ <u>すべてのジャンル</u><br>・ お書 (202)<br>・ お書 (202)  $\exists$  (金商) 住所1 图如 ※お客様にて修正いただくことはできませ 検索結果, 202. 件, 01:201166元, ............. 表示件数: 10件 | 20件 | 30件 **GO W STAR**  $\frac{1}{2}$  and  $\frac{1}{2}$ <mark>- 新刊<br>演石文学のモデルたち(中公文庫 1:136-11)</mark> .<br>Princeton de la Princeton de la Carlo de Maria de la Princeton de la Princeton de la Princeton de la Princeton i.a 80.887624.98 (全角) ん。(組合員職員様の入力の必要は、ござ **State Avenue** タイトルまたは表紙画像をクリックする 住所2 開油 例中央区日本橋3-9-2 マルゼンビル2階  $#$  and いません。)  $9850$ まべての価格<br>1,000円未満(76) 图 W87906632) 住所3  $\exists$  ( $\Leftrightarrow$   $\Re$ ) 中央公論新社<br>出版国:日本 と、商品詳細内容が表示されます。  $+ \frac{1,000 - 4,99977(111)}{5,000 - 9,99977(8)}$ お届け予定日: 3~4日 CH-Wasener 和書:<br>和書:<br>発行年月: 2013年1月 代表電話番号 200 買カートに入れる (80.03-3272-7235 SRN: 978-4-12-205736- $(40000)$ !ご注意!  $\overline{\phantom{a}}$   $\rightarrow$   $\overline{\phantom{a}}$ 細胞 Fax番号 坊っちゃんい1学館文庫 な14-2) 我走 夏目 滋石 動務地が上記と異なる方は、以下もご記入ください。 在庫状況 [40] V459(863) **Amm** □ 在車なしを含む<br>■検索 <del>全事】</del><br>出版国: 日本<br>和書: ★ 必須項目 ★ お届け予定日: 3~4日 -<br>- | - | → | (半角数字) 「住所自動入力」※郵便番号を入力後クリックしてください <br>家価基<u>品</u> 和書:<br>発行年月: 2013年1月 新カートに入れ  $40102$  0022 こちらの画面に、「ご自宅ご住所」の 出版社/メーカー TOM - 070-4-00-400707-・ <u>すべての出版社</u><br>・ <u>岩波書店 (21)</u> 神様のカルテく2>6ト学館文庫 な13-2)  $\left| \left( \frac{A}{2} \mathbf{H} \right) \right|$ ・郵便番号 住所 例実育期 ・ご住所 勤務先所在地 Lean ■ 商品詳細ページ 住所2 -<br>例)中央区日本橋3-9-2 マルゼンビル 2階 ・連絡先電話番号  $44765$ (全面) を入力してください。  $W(2n+1)$ ③お決まりの商品は「カートに入れる」 <br />
<br />
<br />
<br />
<br />
<br />
<br />
<br />
<br />
<br />
<br />
<br /><br /><br /><br /><br /><br /><br /><br /><br /><br /><br /><br /><br /><br /><br /><br /><br /><br /><br /><br /><br /><br /><br /><br /> 2点の商品が<br>カートに入っています。 i. S 74 mitten 連絡先電話番号 をクリックして、カートに入れます。 e lei phi 4003-2272-723 ※入力がない場合ご登録ができません。 漱石文学のモデルたち(中公文庫 は36-11) ま石文学のモデルたち神公<br>文庫 (226-11)  $8.65$   $%$ カートに入れた商品は、「カート」内に 福利厚生情報 **GRUZ IV** ご所属先施設名(必須) 1353 入りますので、「カートを見る」から購入 (66) 403-066 カードを見ると ご所属の「施設名」をご記入ください。**Concerting** 手続き画面へ進みます。 > COMBICOLITIBATIS → 確認画面に進む) 出版社/提供元 中央公論社社 確認後、申請が完了します。  $\begin{array}{l} {\bf B}{\bf B}{\bf B}{\bf B}\\ {\bf B}\\ \end{array}$

会員IDとパスワードは約1週間でご登録メールアドレスへご連絡します。

# 京都府病院協同組合 組合員職員の皆様 Knowledge Worker(ナレッジワーカー) ご利用ガイド

## **@MARUZEN**

# 2. カートに入れた商品を発注します | 3. 注文を完了します

#### ■ ログインページ

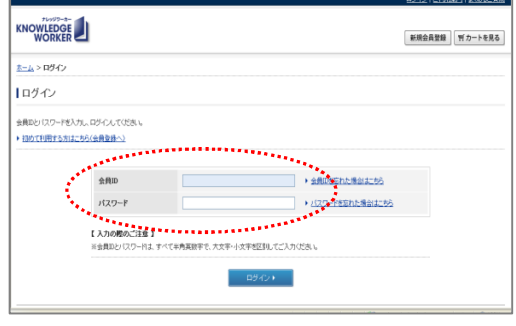

### ■ カートページ(カート内容表示)

横込単価

\*\*\*<br>深海伏伏WS

-<br>安価(本体)#RRR

計<del>号</del> 超达提供值格 未客種注文N

¥835

■ 重複確認 |

▶請入する ستتنبذذ

\*\*\*\*\* | 私費: クレジットカード

884

④「カートを見る」をクリックすると、 ログイン画面になりますので、会員 IDとパスワードを入力して「ログイン」 をクリックします。

⑤「カート内容一覧」画面で 支払方法は、自動的に 「私費・クレジットカード」 が表示さ れます。

※カート内の画面は、納品価となります。 ※代金引換、請求書決済には対応しており ません。

内容を確認し、 「購入する」をクリック します

# ■ 注文内容指示

チェックした商品について | 四お問合せ | 後で買う | 百段 | 鼓量変更

す払い方法運択

カート内容一覧

□ 1 1012073710/978-4-09-408787-1<br>□ 1 坊っちゃんい学館文庫な14-22 /小学館

□ 2 101200365/978-4-12-205726-4<br>□ 2 満石文学のモデルたち中公文庫 は36-11)/中央公論新社

i ∎ ka

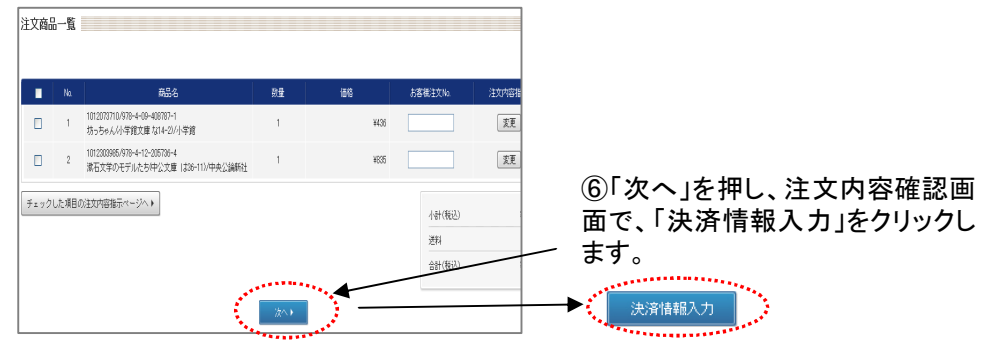

### ■ クレジットカード情報

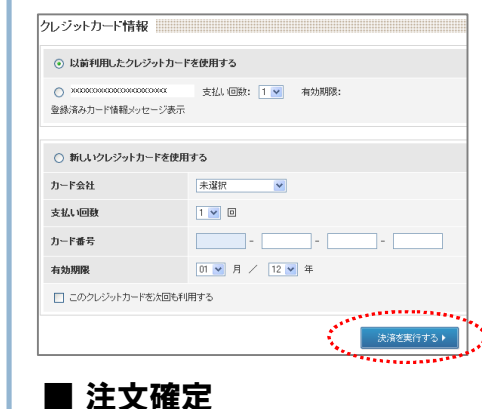

ご決済ありがとうございました。

登録されたメールアドレス宛に決済受付メールを 送信しておりますのでご確認ください。

⑦クレジットカード情報を入力し、 「決済を実行する」をクリックしま す。 (10秒ほど時間がかかることがありま すが、画面を動かさないでください)

⑧ご注文確定です。 ご注文誠にありがとうございました。

※商品を出荷する際に、クレジットカードをお引 き落としいたします。 ※万が一、品切れ・絶版等の理由でお届けできない 場合は、メールでお知らせいたします。その場合、 クレジットカードは引き落とされませんのでご安心 ください。

【マイページ】⇒【注文状況一覧】ページから、ご注文商品のお手配状況や、発送状況を ご確認いただけます。

お客様のご都合による返品・交換は、恐れ入りますが商品の性格上お受けしておりません。

#### **Knowledge Worker** についてのお問い合わせ先: 丸善**Knowledge Worker** サポートセンター

E-mail: kw-i@maruzen.co.jp Tel: 03-6367-6096 ※受付時間 : 9:00~17:30( 土曜・日曜・祝日、年末年始を除きます)

ご注文とは異なる商品が届いた場合や、乱丁、落丁、汚損などの商品が届いた場合には、恐れ入りますが到着 から7日以内に、お問合せフォームより、注文番号・商品名・不具合のあった箇所をお知らせください。